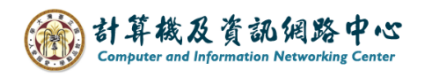

## **Gmail setting up IMAP protocol**

1. Click 【App Store】. ( iOS17 as example )

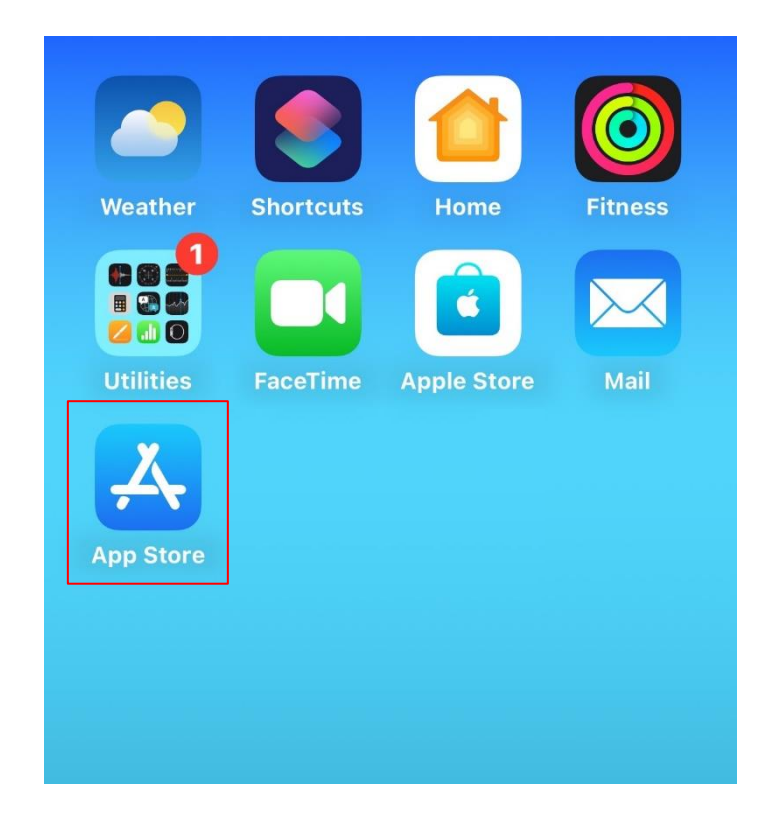

2. Search for 【Gmail】, and click【Get】.

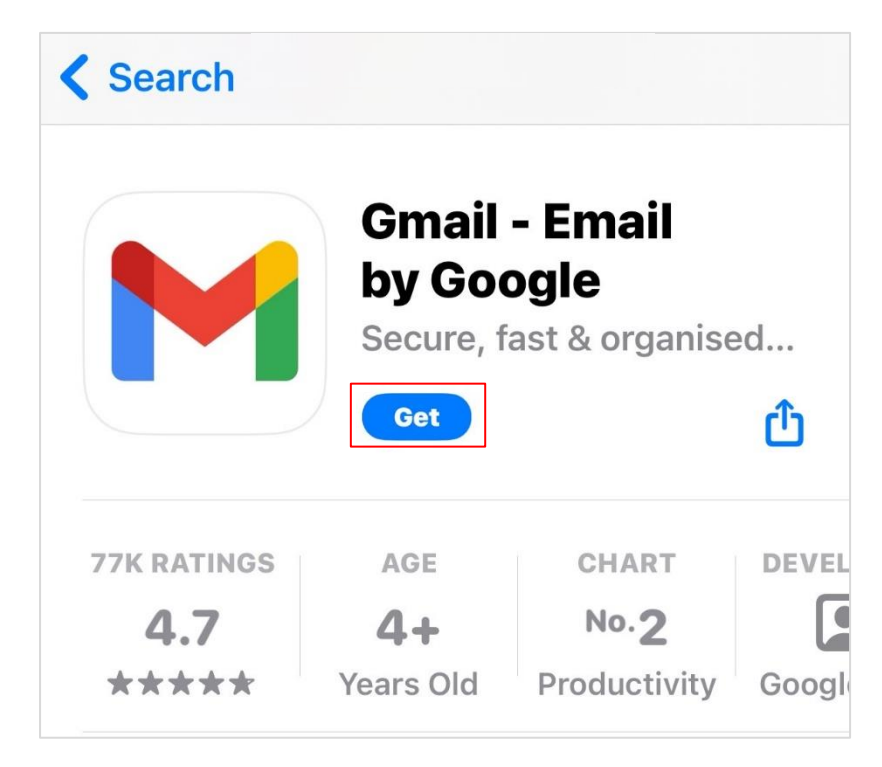

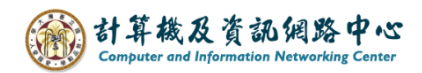

3. Open the Gmail app, click【Sign in】.

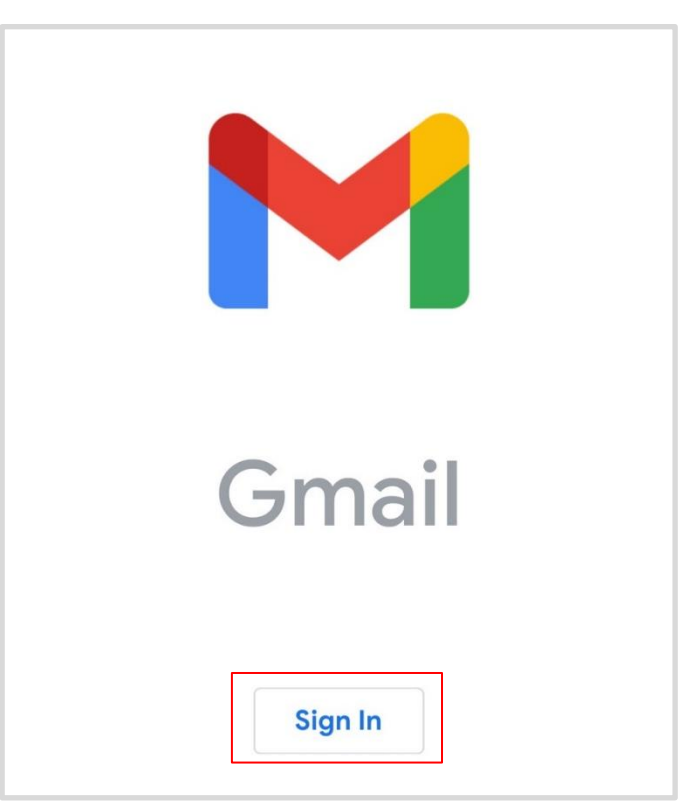

4. Click 【Other (IMAP )】.

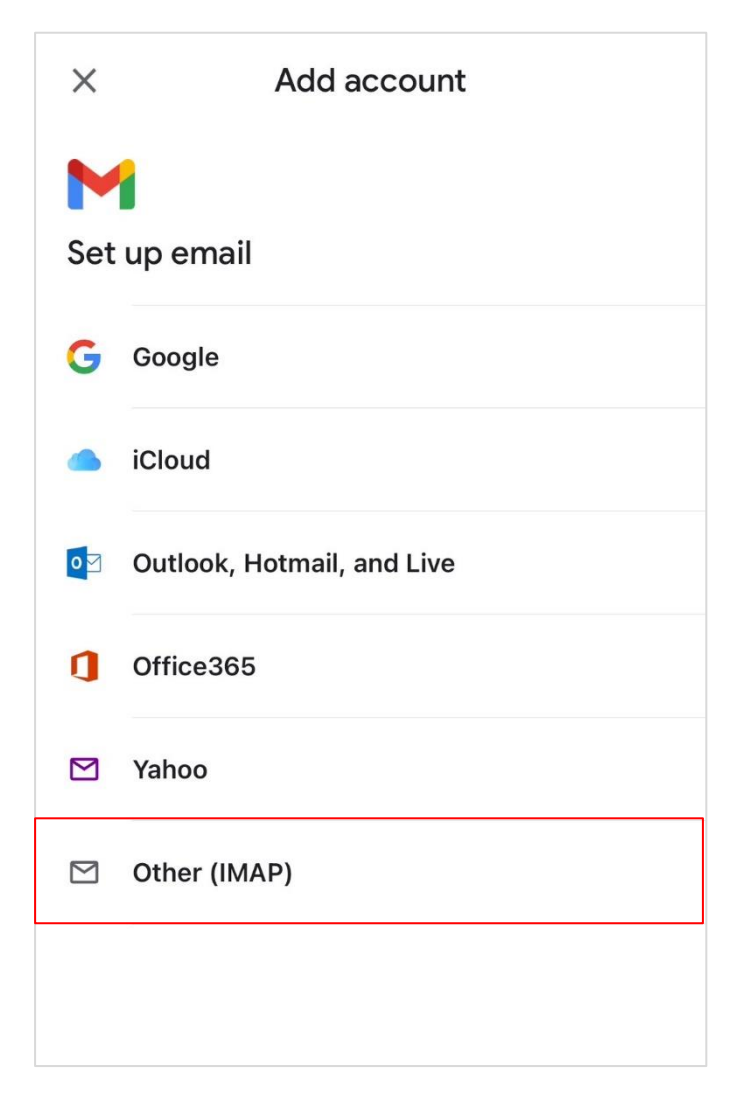

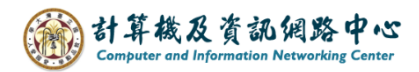

5. Please enter your email address, click  $[Next]$ .

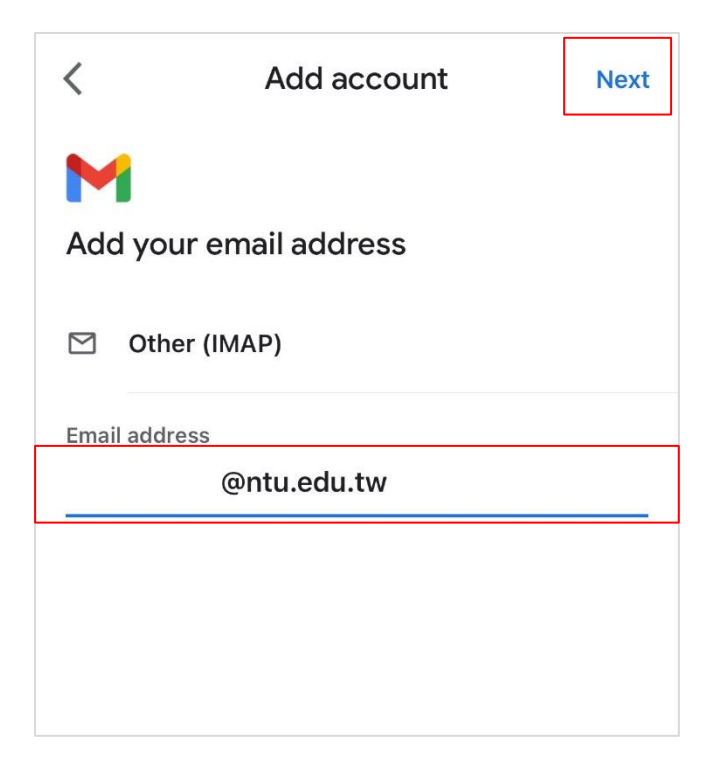

6. Please fill in the following information, click【Next】.

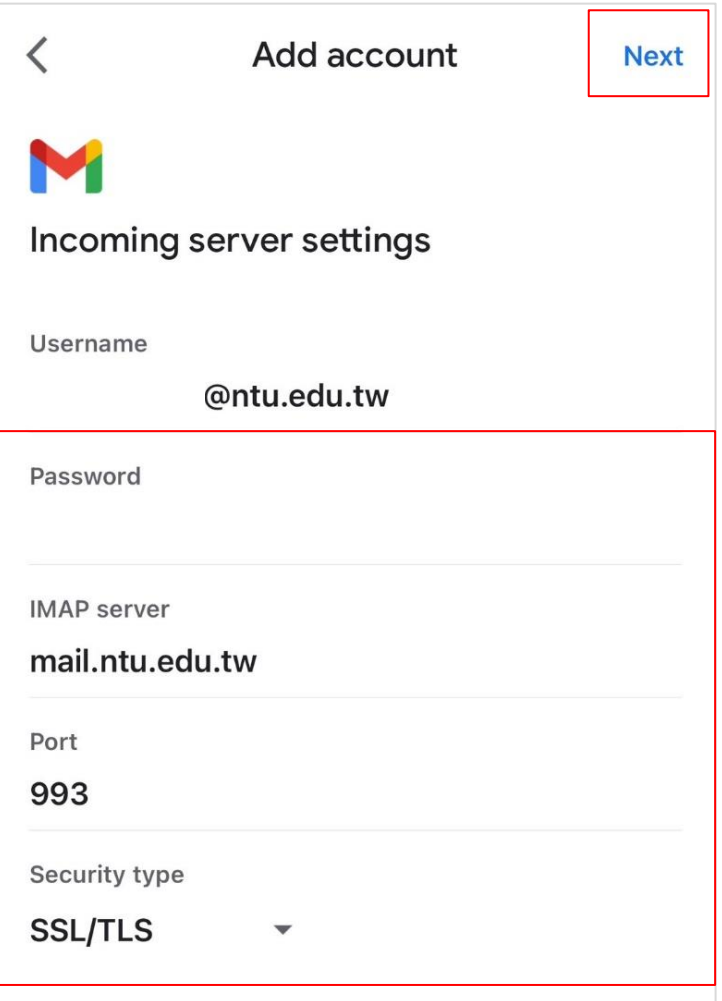

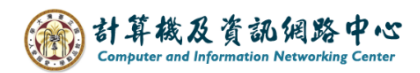

7. Please fill in the following information, click  $[Next]$ .

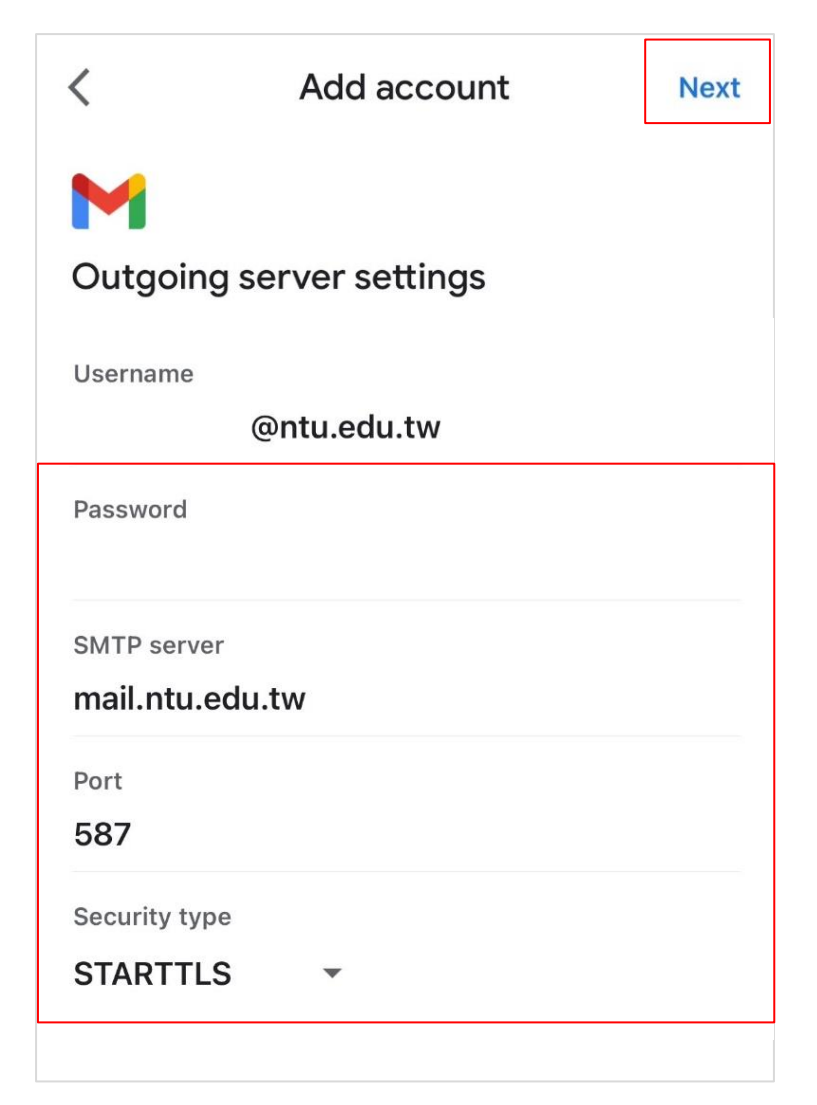

8. Please enter your name, click  $[Next]$ .

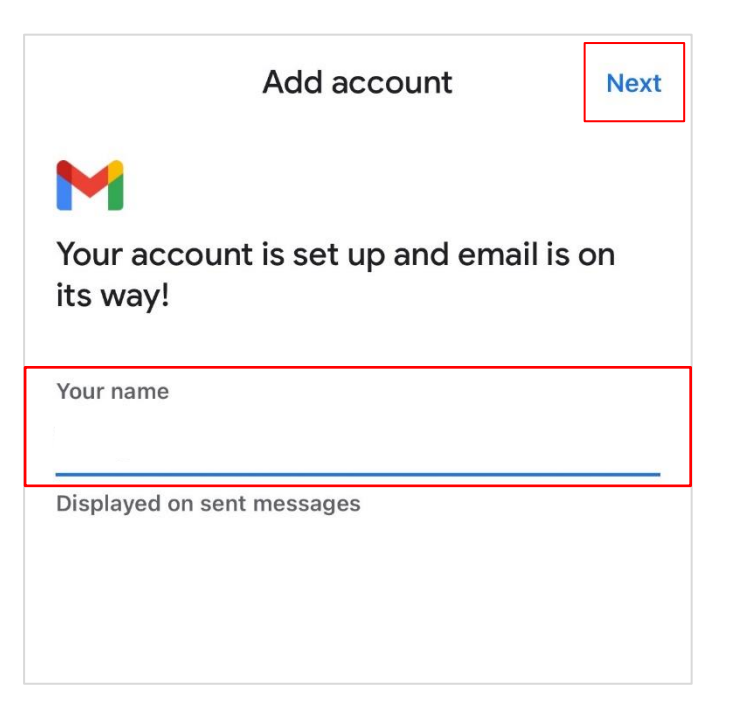

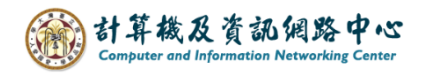

9. Setup completed, your account is ready to use.

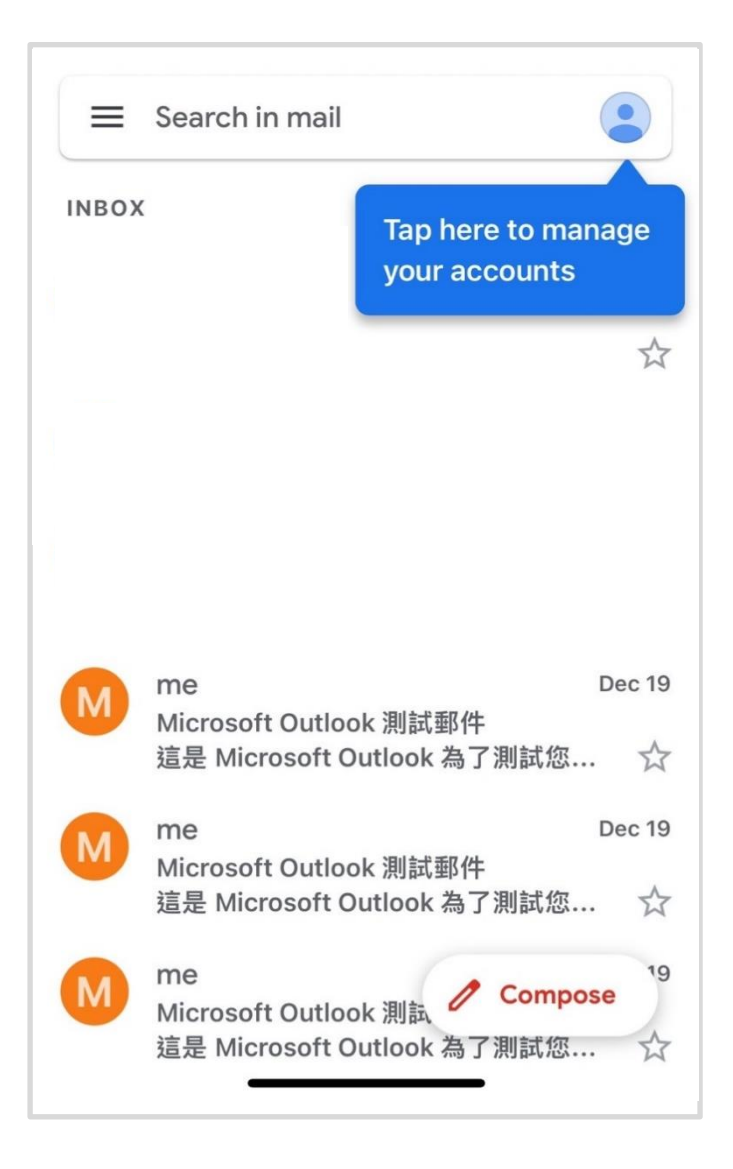